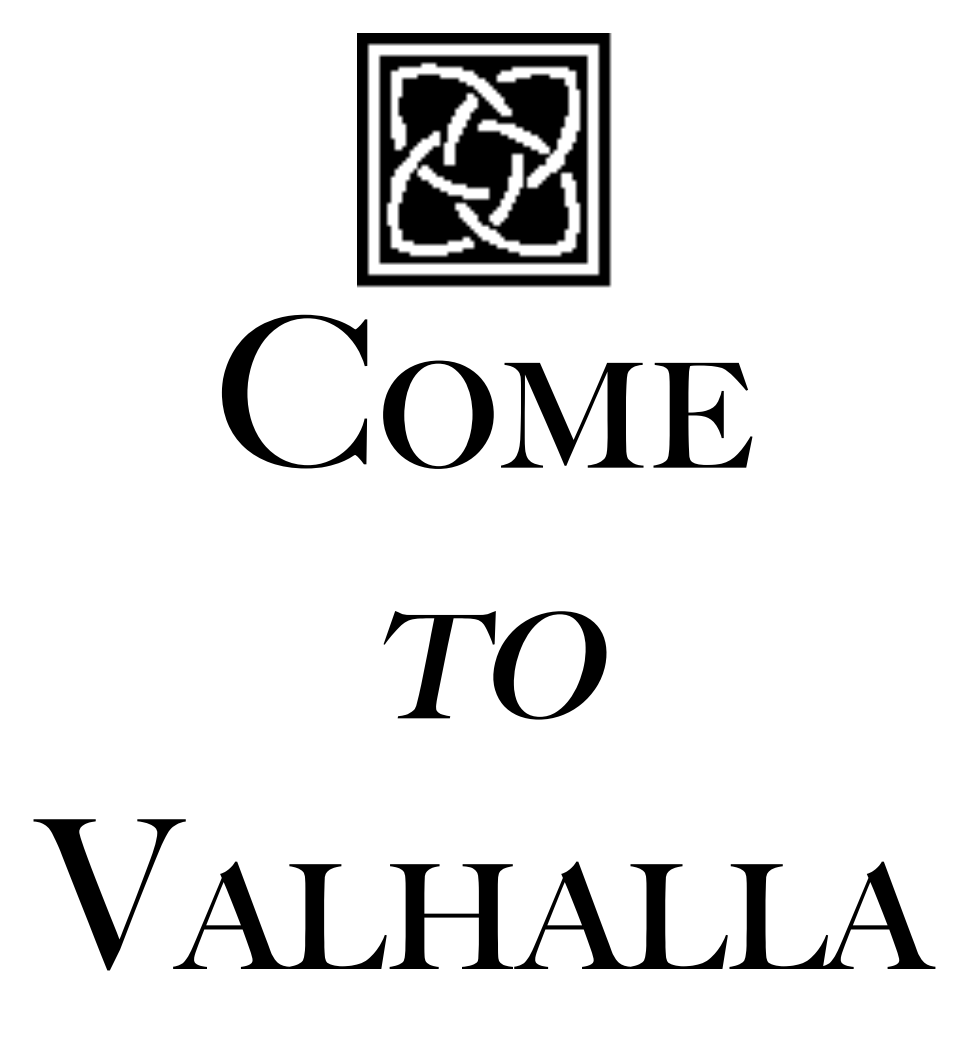

in your own time…

Copyright © 1995, 1998, 2012 Jerry Stratton

Permission is granted to copy, distribute and/or modify this document under the terms of the GNU Free Documentation License, Version 1.3, published by the Free Software Foundation. A copy of the license is included in the section entitled "GNU Free Documentation License".

<http://www.hoboes.com/NetLife/Valhalla/>

October 4, 2011

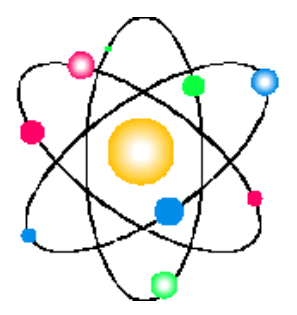

![](_page_1_Picture_10.jpeg)

![](_page_1_Picture_11.jpeg)

# **BEGINNING**

# <span id="page-2-1"></span><span id="page-2-0"></span>GETTING TO VALHALLA

Valhalla used to be on a computer at the University of San Diego. It no longer exists. But this document will still be useful for beginners to *MOO*.

### <span id="page-2-2"></span>Internet

In order to get to a "MOO", you need a "MOO Client", just like you need a web client to get to the web, or an e-mail client to get e-mail. If you don't have a MOO client, don't panic: you can use any old telnet program at first.

You also need to know the "host" and the "port" of the MOO you want to get to. For example, if the MOO says to use the host *valhalla.hoboes.com*, and port *4444*, you would 'telnet' to:

### telnet valhalla.hoboes.com 4444

Note that Valhalla MOO isn't actually running right now: it only runs when I have need of it. But I'll be using it for examples because it's the one I use most often.

# <span id="page-2-3"></span>GETTING INTO VALHALLA

When you arrive at Garm's cave, you'll type

### @connect your-player your-password

to get past the cute little puppy. If you don't have a player yet, you'll need to create one, by thinking up a name and password, and typing:

### @create your-player-name your-password

Valhalla will tell you if the player name you've chosen is already being used. You'll then have to use *@create* with a new name. Once you're in Valhalla, type

### news

to see the latest edition of the Valhalla News-Rune, for the latest information about Valhalla and the people who use it.

### <span id="page-2-4"></span>GETTING AROUND

When you want to see what's around you, type

look

and type

### look object

to look at a particular object. For example, try:

### look me

Whenever you say *me*, Valhalla assumes you're talking about yourself.

Usually, there will be some directions you can go, such as *north*, *door*, or *docks*. Type

### go place

to go somewhere. *Look* in the description of where you are to see possible directions to go in. You can also get a 'compass rose' by typing *@rose*.

If you have a home, you can type

### home

and you'll be transported there just like in the *Wizard of Oz*.

You can get help by typing *help*. You can get help on a topic by typing *help topic*. We have no psychiatrists in Valhalla. Yet.

### <span id="page-3-0"></span>VIRTUAL SELF

You are malleable. You yam what you yam and you ain't no more. When you first use your player, you will have something like the following generic description:

### look me

You see a player who should type '@describe me as ...'. It is awake and looks alert.

You can describe things that you own (and you own yourself) with the command:

### @describe object as "Description"

You'll also need to set your *gender* if you are male or female.

For example:

### @describe me as "Loki, half-giant, half-Aesir, is a dashing fellow with a sly smile." @gender male

The next time someone looks at you, they'll see:

### look me

Loki, half-giant, half-Aesir, is a dashing fellow with a sly smile. He is awake and looks alert.

You are 'awake' because you are *here*. When you leave Valhalla you are *asleep*. You are 'alert' because you are doing something. If you leave your player unattended for a while, you are *staring off into space*.

### <span id="page-3-1"></span>INTERACTING WITH OTHER PEOPLE

The most common ways of interacting with other people are by 'talking', 'emoting', and 'paging'.

### "Hi everybody! Where's the ale?

You say, "Hi everybody! Where's the ale?" :smiles.

Balder smiles.

#### :chugs a tanker of ale.

Balder chugs a tanker of ale.

page Thor "Hey, Thor, there's a great party over at the circus.

Your message has been sent.

### Meanwhile, Thor sees:

You sense that Balder is looking for you in The Fields of Valhalla. He pages, "Hey, Thor, there's a great party over at the circus."

# <span id="page-4-0"></span>Talking

### "Hi everybody! Where's the ale?

First, I *talked*. To talk, you type a quotation mark (double-quote) and what you want to say. Everyone else sees:

Balder says, "Hi everybody! Where's the ale?"

### <span id="page-4-1"></span>Emoting

### :smiles.

Then, I *emoted*. This uses the *colon*. Everyone else saw:

Balder smiles.

The 'emote' can be used to *do* things as well. For example, chugging a tanker of ale. There's a difference, however, between chugging a tanker of ale by *emoting*, and chugging an actual tanker of ale. To *really* chug a tanker (and what does 'really' mean in a virtual reality?), you need to have an object called *tanker*, and this object must contain a verb called *chug*. More about objects and verbs later, though.

# <span id="page-4-2"></span>Paging

When you talk, only the people who are in the same room can hear you. If there's someone else in Valhalla, you can *page* them.

The syntax is:

page player "text of page

For example:

page Thor "Hey, Thor, there's a great party over at the circus.

Thor sees:

You sense that Balder is looking for you in Balder's Chimney. He pages, " Hey, Thor, there's a great party over at the circus."

### To find out who is awake in Valhalla, type

### @who

![](_page_5_Picture_166.jpeg)

### <span id="page-5-0"></span>Whispering

You can also *whisper* to someone if you want to have a private conversation without finding an empty room.

### whisper "What's with the funny hat?" to Thor

You whisper, "What's with the funny hat?" to Thor.

And, Thor sees:

Balder whispers, "What's with the funny hat?"

Nobody else in the room sees anything at all.

### <span id="page-5-1"></span>Mail

You can send and receive mail within Valhalla. You send mail with the *@send* command. You'll be asked for a *subject*, and then you can type in your message, one line at a time.

### @send Fred

Subject: [Type a line of input or `@abort' to abort the command.] Party at Thor's Mail Room

Do a 'look' to get the list of commands, or 'help' for assistance.

Composing a letter to Balder (#78) entitled "Hello, Fred." "There is a party at Thor's on Tuesday night, 7:30 pm Valhalla time. Line 1 added. "Can you bring your keg-of-20-drinks? Line 2 added.

Note that you have to use a quotation mark, as if you are *say*ing something, to add text. That's because you *are* saying it, and the 'Mail Room' is dutifully writing down what you say.

If you want to see what you've typed so far, you can use *list*.

List

- 1: There is a party at Thor's on Tuesday night, 7:30 pm Valhalla time.
- 2: Can you bring your keg-of-20-drinks?

To change something you've written, use *subst* (for *subst*itute). The syntax is *subst /text-as-it-is/ text-as-you-want-it/lines-the-text-is-in*. For example,

### sub /your/my/2

2: Can you bring my keg-of-20-drinks?

changes the *your* in line *2* to *my*. You can also specify a range of lines, for example, *2-5*. If you don't know what the last line is, you can use the dollar sign *\$*. Valhalla interprets *\$* as 'the end'.

Use *send* when you're ready to send the message on its way. If you change your mind and decide not to send any mail, use *abort*.

send

```
Sending...
Mail actually sent to Fred (#99)
Chimney
The stone chimney is smokey and warm, and a bit cramped for anyone of normal size. Dirty 
elfs skitter about as they see you coming.
```
You see the *Chimney* description again because, when you are composing a mail message, you are actually in a different room—the 'Mail Room'. After you 'send' the message, you return to wherever you were before composing the message.

When Fred receives the message, he sees:

```
You have new mail (1) from Balder (#78).
Type `help mail' for info on reading it.
```
You can list your mail by typing:

### @mail on me

1:+ Jul 15 11:37 Fred (#99) Re: Hello, Fred. 2:+ Jul 15 12:59 Thor (#3) Party Canceled

----+

You can read a message by typing

### @read # on me

where *#* is the number of the message you want to read. Delete a message with

### @rmm 1 from me

Deleted 1.

For more information about mail, type *help mail*.

### <span id="page-6-0"></span>Discussion Groups

There are a number of *discussion groups* on Valhalla. You are already a member of *\*Life*, a group for general discussion of life in Valhalla. If you want to see a list of mail on *\*Life*, type *@mail on \*Life*. To read message 7 on \*Life, type *@read 7 on \*Life*. Discussion groups are just like mail, except that instead of the word 'me', you use the name of the discussion group. All of the mail verbs work with discussion groups.

To see a list of all of the discussion groups available to you, type *@unsubscribed*. To take part in a discussion, you need to *subscribe* by typing

#### @subscribe discussion-group

If you want to stop taking part in a discussion group, use

### @unsubscribe discussion-group

and use *@subscribed* to see a list of the groups you're currently subscribed to.

# <span id="page-7-0"></span>Talking With Text

Using pure text can be somewhat limiting. You can't squiggle pictures in the margins, you can't wave your arms or smile and expect the person at the other computer to see it. In Valhalla, you can wave your arms and smile using the *emote* verb already described:

```
:smiles disdainfully. "Funny as a crutch, Thor."
```

```
Balder smiles disdainfully. "Funny as a crutch, Thor."
```
You can add **emphasis** to a word or phrase by surrounding it with an *asterisk*. If you surround each word *separately* with asterisks, it's a more staccato an emphasis.

```
Balder says, "*Where* did you put it?!"
Balder says, "*Where did you put it?!*"
Balder says, "*Where* *did* *you* *put* *it?!*"
```
You can yell (but you shouldn't very often) by using *all capitals*. (And if you accidentally hit your shift lock key, everyone will *think* you are yelling.)

Balder says, "WHERE DID YOU PUT IT?!"

If you want to set off a title without as much emphasis, use the *underscore*. It's similar to *italics*, and is probably derived from the editor's mark for italics<sup>1</sup>.

Balder says, "Have you seen \_Gone With the Wind\_?

And, of course, you can combine them as much as you want…

```
Balder looks at his tape collection quizzically. "Have you seen _Gone With the Wind_? 
*Bitchin'* movie.*WHERE* did you *put* it?!"
```
…but don't overdo it, you'll burn your keyboard out.

You can also use *emoticons*, although they should be limited to electronic mail. The most common emoticons are the *smiley* and the *frown*. They look sort of like a smiling and a frowning person… if you turn your head to the side… and use some imagination.

 $\lambda^{*}$  :\*)  $\lambda^{*}$  :^)  $\lambda^{*}$  :^(  $\lambda^{*}$  =\*(  $\lambda^{*}$  =\*)

Other emoticons exist. There's an exhibit in the museum in Balmooa Park.

The editing mark for italics is to underline the text. The editing note for underlines is to underline the text with a squiggly line. You *do* occasionally see the *tilda* used to set off titles, and this, too, is probably derived from the editing mark.

### <span id="page-8-0"></span>INTERACTING WITH OBJECTS

# <span id="page-8-1"></span>Picking Them Up and Dropping Them

The basic commands that apply to objects are *look*, *take*, *drop*, and *give*.

look staff take staff drop staff give staff to Thor

In Valhalla, these commands are called 'verbs'. In order to 'do' something to or with an object, either that object or one of it's ancestors must have that 'command' as a 'verb'. Only programmers can create and program verbs.

For more information about using objects, type:

help manipulation

### <span id="page-8-2"></span>Looking At Them and Examining Them

You can *look object* to see an object's description. Usually, *look*ing at an object will tell you everything that the object's creator wants you to know. If you want to see a list of the *verbs* on the object, and some of the *properties*, type *@examine object*. 'Verbs' are things you can do to or with the object. *Drop* and *look* are both verbs. 'Properties' are information about the object. *Names*, *aliases*, and *descriptions* are all properties.

<span id="page-8-3"></span>I'll talk a little more about this under *Building* and *Advanced Building*.

### GETTING HELP

Valhalla has a built in help system. Type *help* to see it. Some parts of help that you may find helpful are:

help movement help communication help players help manipulation

# <span id="page-8-4"></span>WHAT IS VALHALLA?

# <span id="page-8-5"></span>Purpose

Valhalla's *purpose* is to provide a meeting ground in 'virtual space'. It is a space on the Internet where people can interact in real time or by leaving messages. People in Valhalla can personalize their interactions by creating special rooms and objects. Valhalla is meant to provide a place for the University of San Diego community to meet with other communities on the Internet. Members of the USD community can sponsor on-line festivals, professional conferences, regular get-togethers, readings, and anything else that humans meet for, using Valhalla and the Internet.

Valhalla is open to anyone on the Internet. However, 'programmer' status will generally only be granted on the request of a member of the USD community, and then only if it will contribute to the general needs of Valhalla's USD users.

### <span id="page-9-0"></span>**Technical Stuff**

From a technical standpoint, *Valhalla* is what is known as a *MOO*. MOO is a 'programming language' for creating multi-user dungeons (MUD). There are many other MUDs around. *MOO* is *object oriented* (thus, *M*UD, *O*bject *O*riented, or *MOO*). Don't worry about what that means. MOO was created and is currently maintained by Pavel Curtis and Xerox PARC, who are to be commended for their work. They provide the MOO environment free of charge.

Valhalla is a MOO on one of the IBM compatibles at the University of San Diego, using the *Linux* operating system. *Linux* is a *Unix* look-alike. There are different versions of Linux available, but all are provided free of charge by the people who write and maintain them.

Finally, Valhalla is maintained by *Thor* and *Balder*, who can occasionally be seen wandering about the Circus Bazarre and the rest of Valhalla's universe.

# <span id="page-10-0"></span>WHERE TO GO FOR HELP

There are many more MOOs out there, and many people using them. They've developed quite a support group.

# <span id="page-10-1"></span>THE NEWBIE ARCH-WIZARD FAQ

On the Net, an 'FAQ' is a collection of *F*requently *A*sked *Q*uestions—and their answers. The *Newbie Arch-Wizard FAQ* is for people setting up a MOO who don't know anything about MOOs. It's on a *gopher site*. Get to it via gopher at *gsep.pepperdine.edu*, and look in the directories *technical* and then *MUD-MOO*. The file is *new-archwiz-faq.txt*. If you're using World-Wide Web, the URL is:

<http://www.fringenet.net/MOO/new-archwiz-faq.txt>

# <span id="page-10-2"></span>THE MOO-COWS MAILING LIST

MOO-COWs is a group of people who use electronic mail to discuss MOO-related issues. In order to take part in the mailing list, you need to *subscribe*. Get more information about MOO-Cows at:

<http://www.moo.mud.org/moo-faq/>

# <span id="page-10-3"></span>THE ORIGINAL MOO

Pavel Curtis' MOO, *LambdaMOO*, is running at lambda.moo.mud.org, on port 8888. There is also an ftp site designated for MOO issues, at *ftp.lambda.moo.mud.org*, in */pub/MOO*. The URL for World-Wide Web is:

### <http://ftp.lambda.moo.mud.org/pub/MOO/>

<span id="page-10-4"></span>The official programmer's manual is there in text and postscript formats.

### The Wide World of  $\rm{MOO}$

There is a special World-Wide Web server set up for MOOs at:

<http://www.fringenet.net/MOO/>

# <span id="page-11-0"></span>THE CEREBUS MOO OBJECT ARCHIVE

There is a web site at *[www.hoboes.com](http://www.hoboes.com/)* for MOO objects. The World-Wide Web URL is:

### <http://www.hoboes.com/pub/MOO%20Stuff/>

If you create interesting objects that you want to share with the rest of the MOO world, write me via that web page.

# <span id="page-11-1"></span>COME TO VALHALLA

The full on-line *Come to Valhalla* includes the basic information you have here, plus more advanced information about building things, programming, and MOO management. Look for it at

<http://www.hoboes.com/NetLife/Valhalla/>

# MAIL

<span id="page-12-0"></span>We've already discussed a little bit about mail inside of Valhalla. *Mail* is a very important feature—it allows you to carry on discussions with other players even if you can't get inside of Valhalla at the same time. It also allows you to take part in group discussions with a wide variety of Valhalla's denizens.

# <span id="page-12-1"></span>GETTING AROUND IN MAIL

# <span id="page-12-2"></span>What's Available?

When you come into Valhalla, you'll be told which discussion groups have mail on them that you haven't read. If you want to double check later, on, you can type

 $(a)$ rn

to see a list of all of your discussion groups that have unread mail on them.

# <span id="page-12-3"></span>Reading a Lot of Mail

After you read the first piece of mail, you can simply type

@next on me

or

@next on *discussion-group*

to see the next message.

# <span id="page-12-4"></span>Deleting Old Mail

You can delete mail that you no longer need by typing

### @rmm number on me

Your message numbers will continue to climb, however. You can reset the message numbers back to one with

@renumber

# <span id="page-12-5"></span>SETTING YOUR MAIL OPTIONS

There are a number of things that the *mail agent* assumes about you, and you can change these assumptions. Type *help @mail-option* for more information.

### <span id="page-13-0"></span>**Stickiness**

Normally, mail assumes that you're talking about yourself. If you type *@next*, it'll assume you mean *@next on me*. If you set mail to be *sticky*, it'll assume you meant whatever 'mail box' you used last time. If the last thing you typed was *@next on \*Life*, another *@next* will also deal with *\*Life*. Use

@mail-option +sticky to make your mail verbs sticky, and

@mail-option -sticky

to 'unstick' your mail verbs.

# <span id="page-13-1"></span>Forwarding Mail to an Internet Address

Many people like to get all of their mail in one place. You can have your *Valhalla* mail forwarded to another Internet address (including *valhalla.hoboes.com* if you have an address there) by setting your *netmail* mail-option:

@mail-option +netmail

### <span id="page-13-2"></span>BUILDING DISCUSSION GROUPS

You can build your own discussion group. The 'parent' discussion group is *\$mail\_recipient*. Here's a basic, general access discussion group:

@create \$mail-recipient named discussion-group-name

Your discussion group name *cannot* have any spaces in it.

@set discussion-group-name.readers to 1

By setting this property to 1, you're giving everybody in Valhalla access to the group.

### @describe discussion-group-name as "Description of discussion group @move discussion-group-name to \$mail\_agent

Until you move the discussion group into the *mail agent*, it doesn't *matter* that anyone else can take part in it, because they can't *see* it, and won't know it exists. Once it's inside the mail agent, anyone can *@subscribe* to your discussion group. Your group will show up when anyone else in Valhalla lists discussion groups with the *@unsubscribed* verb.

# <span id="page-13-3"></span>Moderated Groups

A *moderated* group is one that can be read but not sent to. You might, for example, create a newspaper as a discussion group. Journalists would send their articles to you (the editor), and you would edit them and send them to the group, at which time all the readers will see it. To make a group *moderated*, set the ??? property to the names of the people who will be allowed to send to the group. *Only* these people can send.

### @set #discussion-id to {#player\_1-id,#player\_2-id,…,#player\_n-id}

You need to use the object identifier numbers because Valhalla can't 'see' either the discussion group or the players.

### <span id="page-14-0"></span>Private Groups

You can make a group *private* by telling it exactly which people are allowed to read it. Instead of setting *.readers* to *1*, set it to a list of the players who will be allowed to read it:

### @set #discussion-id to {#player\_1-id,#player\_2-id,…,#player\_n-id}

The discussion group will not allow anyone who is not on the list to join the discussion.

# BUILDING

<span id="page-15-0"></span>In Valhalla, you can *build*, or *create* objects for your player to carry around. You can also build rooms, buildings, or surfboards. There's a special discussion group on Valhalla for talking about building things, called *\*Everything*.

### <span id="page-15-1"></span>BUILDING THINGS

### Here's an example:

### @create \$thing named Staff

You now have Staff with object number #80 and parent generic thing (#5).

#### look staff

You see nothing special.

#### @describe staff as "Balder's staff is a gnarly branch of an oak, tied at both ends by hemp yarn and inscribed with strange runes."

Description set.

### look staff

Balder's staff is a gnarly branch of an oak, tied at both ends by hemp yarn and inscribed with strange runes.

### look me

Balder the Brave strides across Valhalla with a strong purpose and a light in his eyes. He is awake and looks alert.

Carrying: Staff

### <span id="page-15-2"></span>Creating Objects

What did I do there? First, I *created* the object and named it. Then, I *described* it and fooled around with it.

### @create \$thing named Staff

Things with the dollar sign in front of them are 'generic objects'. The object called *\$thing* is the most basic thing you can have. In Valhalla, every object has *parents*. In this case, I created a *child* of \$thing named *staff*. When I created the staff, Valhalla told me that it has *object number #80*. Sometimes, when Valhalla can't tell what object you're talking about (if there are two objects with the same name, or the object isn't visible), you'll need to use the *object number* instead. *Look staff* and *look #80* are both the same thing, but I can *look #80* even when the staff isn't in the same room as I am.

### @parent staff

Staff(#80) generic thing(#5) Root Class(#1)

I can see the ancestors of an object with the *@parent* command. The staff is a child of *generic thing*, which is a child of the *Root Class*.

### @parent me

```
Balder(#78) generic wizard(#58) generic programmer(#59) generic builder(#4) generic 
player(#6) Root Class(#1)
```
An object's parents determine what the object can do. My staff can do anything that a generic thing can do (which is, not much). I (Balder) can do anything that a generic wizard can do; anything that a generic programmer can do; anything that a generic builder can do; and anything that a generic player can do.

### @parent here

The Fields of Valhalla(#11) generic room(#3) Root Class(#1)

When you say "here", Valhalla assumes you mean "the place you currently are". The Fields of Valhalla are a generic room.

You can build objects based on other objects you have created. I could build a second staff based on the first (although I see no point to it). I could also create a type of room called 'field' and base the Fields of Valhalla on 'field' instead of on 'room'. Here are the standard generics that Valhalla has:

![](_page_16_Picture_164.jpeg)

Look in *Balder's Basement* in *Asgard* for more generics that you can use.

### <span id="page-16-0"></span>Describing Objects

After I *@created* the staff, I *@described* it. Until you describe an object, no one else can see what it is by *look*ing at it. Until you describe it, they will see

You see nothing special.

The *description* of an object is a *property* of that object. We'll talk more about properties later on. For now, whatever you

### @describe object as…

is what other people see when they *look* at it.

### <span id="page-17-0"></span>**MAKING ROOMS**

### Rooms are just another type of object. The basic (generic) room is *\$room*.

### @create \$room named "Balder's Hall","Hall"

You now have Balder's Hall (aka Hall) with object number #81 and parent generic room (#3).

#### @move me to hall

Balder's Hall is inside of Balder! drop hall Dropped. @move me to hall Balder's Hall You see nothing special. Moved.

First, I created the room.

### @create \$room named "Balder's Hall","Hall"

I gave it *two* names. The first name is the object's real name. The second name is an 'alias'. An object can have many aliases. Aliases are simply other ways of refering to an object. It's easier for people to type *hall* than to type *Balder's Hall*.

I tried to go into the room, but Valhalla wouldn't let me. When you create an object, you are automatically carrying that object. That means that the *Hall* was inside of me. Valhalla does not allow objects to be inside of the objects that are inside of them. First, I had to drop the Hall so that it was no longer 'inside' of *me*.

There's nothing special about the Hall yet. I need to *describe* it.

@describe here as "The ceiling is made of huge vaulting oak beams. The walls are the hide of some great scaled lizard, and its scales glisten in the light of the flickering fire in the stone fireplace at the hall's north end.

Description set.

look

Balder's Hall

The ceiling is made of huge vaulting oak beams. The walls are the hide of some great scaled lizard, and its scales glisten in the light of the flickering fire in the stone fireplace at the hall's north end.

### Let's make *another* room, and make an entrance between the Hall and the new room.

### @dig fireplace,fire|down,fire to Chimney

Chimney (#82) created. Exit from Balder's Hall (#81) to Chimney (#82) via {"fireplace", "fire"} created with id #83. Exit from Chimney (#82) to Balder's Hall (#81) via {"down", "fire"} created with id #84.

### go fireplace

Chimney

You see nothing special.

#### go down

Balder's Hall

The ceiling is made of huge vaulting oak beams. The walls are the hide of some great scaled lizard, and its scales glisten in the light of the flickering fire in the stone fireplace at the hall's north end.

#### The *dig* command is a bit complicated. Let's break it down:

#### @dig fireplace,fire|down,fire to Chimney

The syntax is:

#### @dig entrances|exits to room

So, in the example, *@dig* created a room called *Chimney*. It created an *entrance* from *here* (Balder's Hall) to the Chimney, called *fireplace*, with alias *fire*. It created an *exit* from Chimney to *here* called *down*, with alias *fire*. Anyone inside Balder's Hall can use the *fireplace* or *fire* to move between the Hall and the Chimney. From the Chimney, they can use *down* or *fire* to move to the Hall.

They all need descriptions. Since I'm currently in Balder's Hall, the only object I can see is the fireplace entrance. I need to refer to the chimney and the down exit with their *object numbers*. Valhalla told me what the object numbers were when I *dug* them.

#### @describe #82 as "The stone chimney is smokey and warm, and a bit cramped for anyone of normal size. Dirty elfs skitter about as they see you coming.

#### Description set.

@describe fireplace as "A blazing fire from the fireplace heats the entire room. You occasionally see rodents' faces popping down from the chimney and then disappearing.

Description set.

@describe #84 as "The fire below spews smoke and ash up the chimney and past you. What in the world are you doing here?

Description set.

#### look fire

A blazing fire from the fireplace heats the entire room. You occasionally see rodents' faces popping down from the chimney and then disappearing.

#### go fireplace

Chimney

The stone chimney is smokey and warm, and a bit cramped for anyone of normal size. Dirty elfs skitter about as they see you coming.

#### look down

The fire below spews smoke and ash up the chimney and past you. What in the world are you doing here?

Note that, because the 'fireplace' is a passageway, when I 'go fireplace' I end up in the Chimney. Likewise, when I 'go down' I end up in Balder's Hall. You never actually spend any time *inside* of passageways.

# <span id="page-19-0"></span>Hooking Your Rooms To Valhalla

When you create a room, no one else can get to it. Even *you* can only get to it by using the *@move* verb. You can't *go Balder's Hall* because there's no entrance to Balder's Hall. You can only create passageways between two areas that you own. So, only a wizard can hook things up to Valhalla. When you have your rooms ready for other people to use, tell a wizard. You can see if there are any wizards currently available by typing *@who*. Otherwise, send mail to either *Balder* or *Thor*.

You *can* hook up passageways between two rooms you *do* own, so you can create a mansion of a hundred rooms and carry it in your pocket if you want.

# <span id="page-20-0"></span>ADVANCED BUILDING

*Help building* and *help gen-index* will give you a list of topics that might interest you. The command *@classes generics* will give you a list of all the built-in generic objects available for parenting.

### <span id="page-20-1"></span>QUOTAS AND AUDITS

To see a list of the objects that you have, along with their ID number and current location, type *@audit me*.

You can only create a certain number of objects. This is your *quota*. Once you create this many objects, you cannot create any more without getting rid of some of the ones you have. To get rid of an object, type *@recycle object*. If you can't see the object, you'll have to use its object number. Once you recycle an object, it is *gone*. You *cannot* get it back. Don't recycle an object that's important to you.

If you ask a wizard nicely, you can get your quota increased.

# <span id="page-20-2"></span>TALKING TO THE MOO

### <span id="page-20-3"></span>Sentence Structure

It helps to know how Valhalla interprets what you type. The simplest way to do something is to type a single verb, such as *home*. 'Home' is a verb that only works on yourself, so it doesn't need to know any more. A *verb* is the word you use to tell Valhalla that you want to *do* something.

You can also have direct objects, indirect objects, and prepositions. For example, in

### give chocolate to Garm

the *chocolate* is the direct object, and *Garm* is the indirect object of the verb *give*. Valhalla first attempts to find a verb. 'Give' is the verb in this case, and the verb is always the first single word typed. Then, it looks for a *preposition* (in this case, 'to'), and assumes that what is on the left (chocolate) is the direct object, and what is on the right (Garm) is the indirect object. If one of your objects contains a preposition, you can confuse Valhalla. To keep Valhalla from looking at the prepositions inside your object, enclose the object text in quotation marks. For example:

### show "Like Water For Chocolate" to Garm

If you keep in mind how Valhalla works, you'll be better able to phrase things when you try to do something.

If there is no preposition, everything after the verb is the direct object.

### <span id="page-21-0"></span>Where Does Valhalla Look for Verbs?

Verbs can only be found on objects. You are an object, and you have quite a few verbs on you. So, most likely, does the room that you are in. When Valhalla looks for a verb, it looks on the player who typed the verb first. If it doesn't find a matching verb there, it looks in the room that the player is in. If it still doesn't find a matching verb, it looks on the direct object of the sentence, if there is one, and finally on the indirect object of the sentence, if there is one.

If it hasn't found any verb at all, you will be told something to the effect of "Valhalla doesn't have any idea what you're trying to do." Sometimes, however, Valhalla will find the verb that you typed, but with a different sentence structure. If so, Valhalla will suggest a different way of typing your sentence to get the desired results.

### <span id="page-21-1"></span>YOURSELF

### <span id="page-21-2"></span>Home, Sweet Home

Every player (and most objects) have a *home*. For players, your home is where you go when you sleep. When you *@quit* Valhalla, your player is whisked away to home. You can also teleport home by typing *home*.

By default, your 'home' is *The Fields of Valhalla*. If you create your own room, or find another place you'd rather call home, go there and type:

### @sethome

Balder's Hall is your new home.

From now on, this is your home.

### home

You click your heels three times. Balder's Hall The ceiling is made of huge vaulting oak beams. The walls are the hide of some great scaled lizard, and its scales glisten in the light of the flickering fire in the stone fireplace at the hall's north end.

*Clicking your heels three times* may not be appropriate for a great warrior of Valhalla. You can change this. It's what is called a *message*. Type

### @home me is "You smash your boots to the ground and the earth opens up.

You set the "home" message of Balder (#78).

and your 'home' message is changed.

### <span id="page-21-3"></span>Password

You can (and should regularly) change your password. Use:

@password old-password new-password

For example,

### @password iqoqoj LoveSexy

New password set.

You should choose a password that is easy for you to remember, and hard for anyone else to guess. Your password keeps other people from using your *player* when you're not looking.

# <span id="page-22-0"></span>Page Messages

*Home* is an example of a *message*. Your player has many messages that you can change. To see a list of the messages that you can change, type *@messages me*. Many people commonly change the *page* messages, *page\_absent*, *page\_origin*, and *page\_echo*. Page\_absent is the message other people get when they try to page you but you're asleep. Page\_origin is the message other people get when you page them, and page echo is the message other people get when they page you.

The syntax for changing a message on yourself is

@message me is "New Message.

For example,

@page\_absent me is "%N is sleeping in %l, dreaming of pillaging the European countryside.

You set the "page\_absent" message of Balder (#78).

When someone else pages you and you're not in, they'll see:

### page balder "Hey, Balder, what's up?

Balder is sleeping in Balder's Hall, dreaming of pillaging the European countryside.

The "%N" and "%l" are *pronoun substitutes*. I'll talk more about those later. For the moment, use %N to refer to your name when it appears at the beginning of a sentence, and %n when it appears inside of a sentence. The same goes for %L, which is the location of the person who owns the message. Use %l (lowercase L) when it appears inside a sentence, and %L at the beginning of a sentence. Pronoun substitutes only work with certain verbs (of which *page*, obviously, is one).

### <span id="page-22-1"></span>Pronoun Substitution

'Pronoun subs' are ways to make your messages more personal. They are 'place-holders' for the name of the person using an object, the location of the object, or whatever personal or possessive pronoun the person using the object needs. For a full description of how to use pronouns, type *@help pronouns*.

Pronouns come in two flavors: capitalized and uncapitalized. Use capitalized pronouns at the beginning of sentences, and uncapitalized ones inside of sentences. You've already seen "%L" and "%l" for *location*. It's the location of the object that the message is on. All pronouns are preceded by a "%" sign. If you really *want* a "%" sign, use "%%".

Let's say we've got a drinking fountain, and once in a while it sprays the drinker embarrassingly. We could use the message:

#### @oembarrass fountain is "%N sprays water all over %r, and a puddle forms around %o and the %t on the floor of %l.

#### @embarrass fountain is "The %t sprays water all over you. %L grows quiet as everyone turns to look at you.

This is overdoing it a *just* a bit. Let's say the drinking fountain is in "the Fields of Valhalla", and Balder takes a drink, triggering the embarrassing message. Balder sees:

The drinking fountain sprays water all over you. The Fields of Valhalla grows quiet as everyone turns to look at you.

#### Everyone else sees:

Balder sprays water all over himself, and a puddle forms around him and the drinking fountain on the floor of the Fields of Valhalla.

Here are the commonly used pronoun substitutions. Each one also has a capitalized version.

![](_page_23_Picture_201.jpeg)

### <span id="page-23-0"></span>Keys

Objects can require *keys* in order to 'use' them. The player who attempts to use the object must either *be* or *have* the key.

![](_page_23_Picture_202.jpeg)

If you *@lock* an object with yourself as the *key*, then *you* are the only person who can use that object. If you want to specify more complex keys, you have to understand the 'language' of keys, which is a bit weird. It's sort of like saying "let Bob or Jo or Bill but not anyone carrying my donut use this object". But you have to say it in computer talk:

### @lock here with (Bob || Jo || Bill) && !donut

It's like that logic stuff you got from algebra. Use '||' to say 'or', '&&' to say 'and', and '!' to say 'not'. And you can group parts together with parentheses. In the above example, if it's Bob, Jo, or Bill trying to get in, the part between parentheses comes out *true*. And as long as none of them are carrying your donut, *!donut* comes out *true* as well (because *donut* comes out *false*, and *not donut* is the opposite). Which lets them in. If anyone besides Bob, Jo, or Bill tries to come in, that part turns out *false*, and the room doesn't let them in. Likewise, if anyone is carrying your

donut, that part comes out *false* and the room doesn't let them in, even if they are Bob, Bill, or Jo. At least, until they drop your donut.

The Truth Table, in case you've forgotten your high school algebra:

![](_page_24_Picture_261.jpeg)

Here are some complex examples:

```
(Bob || (Jo && Balder's Key) || me) && !#13
```
Anyone who is carrying whatever object has number #13 is locked out., even me: suppose I'm carrying object #13 and Balder's Key:

> (false  $\|$  (false && true)  $\|$ true) && !true  $(false \parallel false \parallel true) \&& false$ true && false false

Bob can come in as long as he's not carrying #13, and Jo can only come in if she's carrying my key. No one else can come in at all. Let's say Fred, who is carrying my key but not object #13, tries to come in:

```
(false \| (false && true) \|false) && !false
(false \parallel false \parallel false) && true
false & \& true
false
```
More commonly, you'll probably use simple things like only allow yourself into the room:

#### @lock here with me

or only allow your friends and yourself into the room:

```
@lock here with me && CapVideo && Thor && Jenni
```
or lock a particular obnoxious person out of your room:

#### @lock here with !Fred

You can also use keys to make it so that only certain people can read *notes* and *letters*. I'll talk about that in a moment. Type *help keys* for more detailed information about keys.

### <span id="page-24-0"></span>**OBJECTS**

To see a list of messages on an object, type *@messages object-name*. You can get a list of some of the *verbs* and *properties* on an object by using *@examine object-name*.

### <span id="page-24-1"></span>Drop and Take Messages

If you *@lock* a *thing*, people who don't meet the criteria you specify cannot *take* the object. The message they'll see when they try to *take* it is *take\_failed*. The message that everyone *else* sees when they try to *take* it is *otake failed*. When a message is exactly the same as another message, but begins with *o*, the first message is for the *player*, or the person *using* the verb, and the second message (with the *o*) is for everyone else in the same room.

@take\_failed Platter of Stale Donuts is "You pick up the entire %t, but your guilty conscience forces you to put it back. How about just eating a single donut?

@otake\_failed Platter of Stale Donuts is "%N tries to hoard the %t, but %p conscience gets the better of %o.

@take\_succeeded "Sword in the Stone" is "You pull the sword from the stone. Everyone else is looking at you \*awfully\* funny.

@otake\_succeeded "Sword in the Stone" is "With a majestic flourish, %n jerks the sword from the stone. A shaft of light from the sky illuminates %o with a divine glow.

You can also set the *drop* messages, which the player (*drop* succeeded, *drop* failed) and others (*odrop\_succeeded* and *odrop\_failed*) see when the player drops or throws an object.

### <span id="page-25-0"></span>Containers

A *container* is a *thing* that can hold other *things*.

### @create \$container named steamer trunk,steamer,trunk put staff in trunk

You put the staff in the steamer trunk.

Containers normally have an *opacity* of *1*, which means that you can see into them when they're open, but not when they're closed. You can use

#### @opaque container is 0

to make a clear container, and

### @opaque container is 2

to make a container that is opaque even when it is open. Containers can be *open*ed and *close*d. If you want to restrict who can open a container, you can use *keys*, with:

### @lock\_for\_open container with key

Unlock a container with *@unlock\_for\_open*. Since *containers* are *\$things*, *@lock* works the same for containers as for other *things*, restricting who can and cannot *take* the container.

### <span id="page-25-1"></span>Notes and Letters

A *note* is a *thing* you can write on. A *letter* is a *note* that can be given to someone and then *burn*ed (thus saving your quota).

You can *encrypt* a note or letter with a *key*, so that only you or people you specify can read the note:

### encrypt Balder's Notepad with me || CapVideo

allows only me (Balder) or Captain Video to read *Balder's Notepad*. See the part about keys, on page [22,](#page-23-0) for more information about 'constructing' encryption keys. To make it so that anyone can read the note, use:

### decrypt object

This erases the keys you've constructed for the object. *@Lock*ing a note or letter is the same as *@lock*ing a *thing*.

### <span id="page-26-0"></span>ROOMS

To see a list of messages that you can change for your room, go into the room and type *@messages here*. For a list of messages on an exit, type *@messages exit-name*.

# <span id="page-26-1"></span>Arrival and Departure Messages

Entrances and exits are normally quiet. When a player goes through a door, the door simply plops the player out the other side. In some cases, you'll want an entrance to say something, either to the player or to the other players in the room that the player is leaving or entering. Here are the messages for exits (which, on the other side, are entrances):

![](_page_26_Picture_162.jpeg)

For example, I might want to set the *leave* and *arrive* messages on the fire (that leads to the chimney of Balder's Hall) as:

### @leave fire is "No fear of getting burned, eh, %n?

You set the "leave" message of fireplace (#83).

@arrive fire is "The flame burns your butt as you hang in %l.

You set the "arrive" message of fireplace (#83).

### go fire

No fear of getting burned, eh, Balder? Balder's Chimney The stone chimney is smokey and warm, and a bit cramped for anyone of normal size. Dirty elfs skitter about as they see you coming. The flame burns your butt as you hang in Balder's Chimney.

And, so that people in the room see what's going on, I might:

@oleave fire is "takes leave of %p senses and crawls into the burning fire. You set the "oleave" message of fireplace (#83). @oarrive fire is "climbs up out of the fire, smoke rising from %p eyebrows. You set the "oarrive" message of fireplace (#83).

Note that I did *not* use "%N". The *oleave* and *oarrive* messages automatically put the player's name in front of the message, whether you want it or not, so you'll have to want it. When I go up the chimney, the people in Balder's Hall see:

Balder takes leave of his senses and crawls into the burning fire.

If there's already someone in the chimney, they see:

Balder climbs up out of the fire, smoke rising from his eyebrows.

Note the use of "%p" for possessive pronoun. This takes care of whether or not the player using the exit is a him, a her, or an it.

# <span id="page-27-0"></span>Who Location

When people are in your room, your room is listed whenever anyone does *@who*. *How* it appears depends on the rooms *who\_location* message. Normally, it is simply "%T", and that's recommended. But you can change it:

### @who

![](_page_27_Picture_184.jpeg)

Total: 1 player, who has been active recently.

### @who\_location here is "By the fire in %t.

You set the "who\_location" message of Balder's Hall (#81). @who Player name Connected Idle time Location Balder (#78) 11 minutes 0 seconds By the fire in Balder's Hall.

Total: 1 player, who has been active recently.

### <span id="page-27-1"></span>Free Home and Residents

Normally, the rooms you create will allow anyone to make it their home.<sup>2</sup> You can lock people out by *setting* the property *free\_home* to 0. (In computer talk, 'zero' is often used for *no* or *false*. 'One' is used for *yes* or *true*.) If you have *free\_home* set to 0, the *@resident* verb will allow specific players to use your room as their home.

### @set here.free\_home to 0 @resident Carol, Bob, Ted, Alice

Now, the players *Carol*, *Bob*, *Ted*, and *Alice* can set your current location as their home. You can only do set properties and residents for rooms that you own.

# <span id="page-27-2"></span>Locking Your Doors

You can restrict access to your room to certain people, or restrict specific people from your room. For example,

### @lock here with me

will make it so that only *you* can get into your room.

@lock here with !capvideo && !thor

<sup>1</sup> This is a feature of Valhalla. In other MOOs, the default is usually that rooms will *not* allow others to make it their home.

will lock both *CapVideo* and *Thor* out of your room.

### @Lock here with me || (bible && cross)

will lock everyone out except you or someone carrying your bible and your cross. See page [22](#page-23-0) for more information about making *keys* to lock your rooms up with. Use

### @unlock here

to unlock a room so that anyone can get in. *@Unlock* erases your key requirements, so if you want to remember them, write them down.

### <span id="page-28-0"></span>MAKING CHILDREN

Messages (properties) get transferred through children. So, if you want a new object with similar messages to an object you already have, make the new object a child of the other object, either with

### @create other object named new object

or by using

### @chparent new object to other object

on an object you've already created. If you can't currently see the other object or the new object, you'll need to refer to them by object number. Only you can create children from objects that you've made, unless you make the object *fertile*:

### @chmod object to +f

<span id="page-28-1"></span>Fertile objects can be used in *@create*s by anyone.

# USING UNIVERSAL RESOURCE LOCATORS (URLS)

Objects in Valhalla can have 'URLs' attached to them. If someone looks at the object and has the correct client software (such as *HyperMU\** for the Macintosh), the URL will be displayed at their computer. A URL can be any standard Internet service that is covered under the World Wide Web.

# PROGRAMMING

<span id="page-29-0"></span>So you want to become a  $MOO<sup>3</sup>$  programmer? Run, do not walk, to the Lambda $MOO$  ftp site and get the latest text version of the LambdaMOO Programmer's Manual. You will need to continually reference this book. If you want to print it out, get the postscript version, but I also recommend keeping the text version on your personal computer so that you can refer to it and do searches on it. I'm only going to talk about the basics of MOO programming here. You'll need the official manual as a reference, and you should read through it at least once.

Inside the MOO, *help programming* and *help prog-index* will give you a list of topics that might interest you. The command *@classes utilities* will give you a list of all the built-in utility objects available for programming. There's a special discussion group for programmers on Valhalla called *\*Universe*. 4

### <span id="page-29-1"></span>BECOMING A PROGRAMMER

In order to become a programmer, you need to talk to a friendly wizard. Most likely, you will be given a new player to use as a programmer, and you will keep your current player so that you can use it as a guinea pig for your new creations.

### <span id="page-29-2"></span>PROPERTIES

You're already quite familiar with properties. The *messages* you've been setting are properties, as is your name and your description. Most of the properties you've dealt with so far have been *string* properties. There are four basic kinds of properties in MOO.

<span id="page-29-3"></span>Strings

not written

### <span id="page-29-4"></span>Numbers

<sup>1</sup> From now on, I'm going to talk about MOOs in general, rather than specifically Valhalla.

<sup>2</sup> You can still read this even if you're not a programmer. However, only programmers can *@send* messages *to* the group.

# <span id="page-30-0"></span>**Objects**

not written

# <span id="page-30-1"></span>Lists

not written

# <span id="page-30-2"></span>**VERBS**

*Verbs* are the 'commands' of the MOO. You've been *using* verbs left and right. When you 'look' or 'go', when you *talk*, *emote*, *page*, or *whisper*, you're using verbs.

# <span id="page-30-3"></span>Classes of Objects

Verbs *must* be attached to objects, whether the object is a player, a room, or some thing. Verbs *should* be attached to *appropriate* objects. If you have a cat named *Lucretia*, and you want people to be able to *kick* it, you should attach the *kick* verb to *Lucretia*, and not the room you happen to be in. People are going to want to kick your cat no matter where they find it. A *kick* verb on a room might be appropriate if the room is a kick-boxing arena.

MOO is an *object oriented* programming language. This means that it has *classes* of objects. When you look at the *parents* of an object, you're looking at the *classes* that the object belongs to.

### @parents Lucretia

```
Lucretia(#392) generic cat(#259) generic animal (#258) generic thing(#5) Root Class
(#1)
```
Lucretia is a member of the class *generic cat*. Cats, in general, are members of the class *generic animal*, which are members of the class *generic thing*. Everything in the MOO is based on the *Root Class*.

Suppose you type *kick Lucretia*. Assuming that there is no *kick* verb on you or on the room you are in5 , the MOO looks to see if Lucretia has a *kick* verb. If she does, the MOO 'runs' that kick verb. If not, the MOO checks to see if *cats* can be kicked; then, it checks *animals*, and then *things*, and finally the *Root Class*.

This order of verb-searching means that higher-order objects can override verbs in lower-order objects. If both *generic thing* and *generic cat* have a *kick* verb, only the verb on *generic cat* is used by the MOO.

Remember the order that the MOO looks for verbs: player, room, direct object, indirect object.

### <span id="page-31-0"></span>Sentence Structure

There are three basic sentence forms in MOOs:

### verb verb direct-object verb direct-object preposition indirect object

When you create a verb, you need to tell the MOO what kind of sentence the verb belongs in, and what *kind* of direct or indirect objects are allowed. For example,

### @verb here:cough none none none

creates a *cough* verb in the current room. The cough verb only works if the player doesn't type anything *except* 'cough'.

### @verb staff:swing this at any

creates a *swing* verb on the staff. This verb needs the direct object to be the staff (this), the preposition to be at<sup>6</sup>, and the player must swing it at *something*, although this something can be anything.

The LambdaMOO Programmer's Manual discusses verbs in much more detail. The important thing to remember here is that, when the MOO starts looking for a verb, it basically ignores any verbs whose sentence structure doesn't match what the player typed. If the player types *cough loudly*, the MOO will not use the cough verb we created above. If the player types *swing staff in time*, the MOO will not use the swing verb we created.

In both cases, if the MOO doesn't find an appropriate verb/sentence structure combination, it will make suggestions to the player. In the above examples, we might expect:

### cough loudly

I don't understand that. Try this instead: cough swing staff in time I don't understand that. Try this instead: swing staff to time

### <span id="page-31-1"></span>EDITING PROPERTIES AND VERBS

# <span id="page-31-2"></span>Properties: Notedit

You can edit string properties, or lists properties that are lists of strings, with the *@notedit* verb: *@notedit object.property*. For example, if you want to give the current room a description that has more than one line—i.e, that is a 'list' of strings—use *@notedit*:

### @notedit here.description

The property editor works just like the mail editor, except that you use *save* when you're finished, instead of *send*. *Save* saves the changes you've made to the property. When you're done

<sup>1</sup> Because prepositions are applied in groups, *to* will also work. *To* is part of the same group as *at*.

editing and want to exit the editor, use *done*. The *done* verb doesn't save the changes you've made—that's what *save* is for—but it *does* keep track of what you've done if you haven't saved. You can return to your editing by typing *@notedit* without anything else.

# <span id="page-32-0"></span>Verbs: Edit

When you need to edit a verb, you use *@edit object:verb*. It's the standard editor that you've used to send mail and possibly to edit properties. When you're ready to save the changes you've made, type *compile*. You will be told if there are any 'syntax' problems in the verb, and what line these problems are in. Use *done* to leave the editor.

### <span id="page-32-1"></span>THE GENERIC SWINGING WEAPON

Even though I'm going to leave the majority of programming instruction to the official manual, I'm a firm believer that you can never have too many examples. This is Valhalla. Lots of gods with short tempers. We will have swords, staves, and hammers coming out of (and into) our ears. Let's make a *generic swinging weapon* to base them all on.

@create \$thing named generic swinging weapon,swinger @describe swinger as "a nondescript weapon of untold power; be careful with it: you might knock someone's eye out!

We need a verb of some sort so that we can *hit* people with it. What are the possibilities?

#### hit Jack with sword strike Thor with staff

There is a *big* problem with both of these. Remember the order of searching? The MOO is going to look at *Jack* and *Thor* (the direct objects) before it looks at *sword* or *staff*. If I bother them too much, they'll create a *swing* verb on themselves:

### @verb me:"Hit Strike" any with this

### @edit me:Hit

"player:tell("You miss.");

"player.location:announce(\$string\_utils:pronoun\_subs("%N strikes at %d with %p %i. %D dodges nimbly, and %n strikes the ground, leaving %r embarrassed and revealing %p utter incompetence."));

### compile

```
done
```
Since the MOO will get to *this* verb before it gets to *ours*, whenever we try to *hit* or *strike* Thor, we'll see:

You miss.

### And everyone else will see:

Balder strikes at Thor with his staff. Thor dodges nimbly, and Balder strikes the ground, leaving himself embarrassed and revealing his utter incompetence.

Do we really want *that*? How about, since this is a *generic* swinging weapon:

### swing staff at Thor

Okay.

### @verb swinger:swing this at any @edit swinger:swing

The *@verb* creates the verb 'swing' on 'swinger'. And then *@edit* allows us to *edit* it, and add instructions:

### "if (valid(iobj))

If the player typed a valid *object*—something that exists—do the rest of this. Otherwise, Valhalla will jump down to the 'else' a couple lines down.

### "player:tell("You hit ",iobj.name," with your ",this.name,"."); "player.location:announce\_all\_but({player,iobj}, \$string\_utils:pronoun\_sub("%N hits %i with  $%$ p %d. It is a crushing blow."));

Here, we first tell the player who swung the weapon that the weapon ('this.name') hit the target ('iobj.name'). 'Name' in each case is a *property* of the *object* referred to by 'this' and 'iobj'. You refer to object properties with *object.property*. *Tell* is a verb that exists on *player*. We use it by typing *player:tell*. *Announce\_all\_but* is a verb that exists on the room that the player is in. We know the room because it is in the player's property *location*. So,

*player.location:announce\_all\_but* uses that verb. First, Valhalla interprets 'player.location', and then looks for the verb *announce* all *but* on that location. This is how we refer to verbs: *object:verb(information for the verb)*.

Then, we tell everybody in the room—except the player, who we already told, and the target ('iobj'), who we'll tell in a moment—the same thing. Notice that we also call the *pronoun\_sub* verb to interpret all those '%' things. The *pronoun* sub verb is on an object called *\$string* utils.

"if (\$object\_utils:has\_callable\_verb(iobj,"tell")) "iobj:tell(\$string\_utils:pronoun\_sub("%N swings %p %d at you and deals an ugly wound. Good lord, %i, are you going to stand for that?"));

### "endif

Here's a complete *if* statement. *If* the target ('iobj') has a verb that we can use called 'tell', Valhalla will use the verb after the *if* statement and before the *endif* statement. In this case, it *tells* the *iobj* that it has been hit by the player swinging the weapon.

### "else

"player:tell("I don't see any ",iobjstr," here. Feeling a little troubled?"); "player.location:announce(\$string\_utils:pronoun\_sub("%N appears to be developing an interesting rapport with  $\mathcal{L}_{\mathsf{P}}$  %d"));

### "endif

This *else* and *endif* belong to the *first* 'if' at the beginning of this verb. The part between the *else* and the *endif* here will only be used if the *if (valid(iobj))* comes back and says "no, the player *didn't* refer to a valid object." In other words, the MOO uses the first part (between the *if* and the *else*) *if* the statement *valid(iobj)* is 'true'; *else* it uses the *second* part (between the *else* and the *endif*).

And what we've decided to do is, first, *tell* the player that we couldn't find any 'iobjstr' to swing at, and, second, *announce* to everyone in the room that the player is doing something strange. *Iobjstr* is the text after the first preposition. It's like *iobj*, except that it's text instead of an object

number. *Announce* is a verb that all rooms have, and it *tells* everyone in the room—except for the player who called the verb—whatever we put between the parentheses. In this case, that the player "appears to be developing an interesting rapport with" a generic weapon.

### compile

*Compile* tells the MOO to check the verb for errors, and then save the verb so that it can be used. You must compile your verbs before what you typed can be used.

### done

*Done* returns you to wherever you were before you started editing the verb.

### @chparent staff to swinger

Balder already created a *staff* in order to demonstrate creating objects. The *@chparent* command makes that staff a child of *swinger*, as if Balder had originally created it with *@create swinger named staff*. The staff now can do anything that a generic weapon can.

### swing staff at Captain Video

You swing the staff at Captain Video

### Everyone else (except Captain Video) sees:

Balder hits Captain Video with his staff. It is a crushing blow.

### And Captain Video sees:

Balder swings his staff at you and deals an ugly wound. Good lord, Captain Video, are you going to stand for that?

Now, this isn't really that interesting of a generic. You can @create all the staves, swords, and maces you want, they'll still all "hit" and "deal ugly wounds". At the end of this section, I'll show you a better form of generic, that includes messages—properties that the owner can change, like all of the messages we fooled around with in *Advanced Building*.

### <span id="page-34-0"></span>The Advantages of Being Object-Oriented

Let's make a present for Thor. First, we need to complete one more thing on the *generic swinging weapon*. We need to make it *fertile*.

### @chmod swinger to +f

This adds 'fertility' to the swinger. Until an object is fertile, only the owner can make children from it. *Anyone* can make children from a fertile object. Now that swinger is fertile, anyone in Valhalla can *@create* swingers *named* whatever they want.

### @create swinger named "Thor's Hammer",hammer,Mjolnir

Now, as anyone who reads comics—I mean, studied Norse mythology—knows, Thor's Hammer is not your average weapon. One of its biggest properties is that it returns to Thor after Thor throws it.

Right now, Thor's hammer can be 'thrown' just like any other object. It's a *\$thing*, and all \$things have a *throw* verb which allows them to be thrown. Because Valhalla is object-oriented, we can *override* the basic *throw* verb with our own:

### @show hammer:throw

Object #98 does not define that verb, but its ancestor #5 does. #5:"dr\*op th\*row" Owner: Thor (#2) Permissions: **rxd** Direct Object: this Preposition: none Indirect Object: none

I use the *@show* command to find out what the exact syntax for *throw* is. If I don't copy it exactly, *my* 'throw' may not override *all* instances that players will use.

```
@verb hammer:th*row" this none none
@edit hammer:throw
"if (player != this.owner)
"pass(@args);
"else
"player:tell("You fling the ",dobjstr," across the sky.");
"player.location:announce(player.name," flings ",player.pp," ",dobjstr," out of sight!");
"player.location:announce("The ",dobjstr," flips back around and returns to ",player.name,".");
"player:tell("Your ",dobjstr," returns to your grasp.");
"endif
compile
done
```
The important thing to look at here is the *pass(@args);* verb. This *passes* the sentence to the parent verb. If anyone other than the hammer's owner throws the hammer, it throws normally. If the *owner* (Thor) throws it, we take control and send out our special messages. By passing control on to the parent verb when we *do* want the hammer to be thrown normally, we don't have to worry about what goes on in throwing an object, *and*, if the administrators ever improve *their* 'throw' verb, our own 'throw' verb will reflect these improvements.

Also, the *original* 'throw' verb is combined with *drop*. We didn't override *drop* at all, so if Thor drops his hammer, it won't return to him.

If you have any other questions about the statements in this verb, see the *LambdaMOO Programmer's Manual*, available at all fine virtual bookstores.

### <span id="page-36-0"></span>A Better Generic Swinging Weapon

@create \$thing named generic swinging weapon:generic swinging weapon,swinger

@describe swinger as "a nondescript weapon of untold power; be careful with it: you might knock someone's eye out!"

@prop swinger."swing\_msg" "You &hit %i with your %d, &wounds."

@prop swinger.tswing\_msg "%N &ohits you with %p %d, &wounds. &tcomment"

@prop swinger.oswing\_msg "%N &ohits %i with %p %d, &wounds."

@prop swinger.wounds\_msg "dealing a deadly wound"

@prop swinger.no\_target\_msg "I don't see any %i here. Feeling a little troubled?" @prop swinger.ono\_target\_msg "%N appears to be developing an interesting rapport with %p %d."

@prop swinger.hit\_msg "hit"

@prop swinger.ohits\_msg "hits"

@prop swinger.tcomment\_msg "Good Lord, %i, are you going to stand for this?" @prop swinger.help\_msg ""

@notedit swinger.help\_msg

"The generic swinging weapon has the following messages:

- " tswing: What the target sees when the weapon is swung.
- " swing: What the swinger sees when the weapon is swung.
- " oswing: What others see when the weapon is swung.

" no\_target: What the swinger sees when the weapon is swung at a target that doesn't exist.

" ono\_target: What others see when the weapon is swung at a target that doesn't exist. "

"In addition, the following 'ampersand' substitutions can be placed in the above messages:

" &wounds: Should be set to the kind of wounds the weapon does as a phrase: "dealing a deadly wound"

- " &hit: What the weapon does when it hits as the swinger sees it: "hit"
- " &ohit: What the weapon does when it hits as others see it: "hits"

" &tcomment: An extra comment for the target. Should be a complete sentence. "Good Lord, %i, are you going to stand for this?"

"For the current state of the above messages, use the @messages verb.

"Remember to be careful what you do with this thing! We don't want any ownerless eyeballs floating around Valhalla.

@verb swinger:swing this at any

@program swinger:swing

if (valid(iobj))

```
 player:tell($string_utils:pronoun_sub(this:hitting_sub(this.swing_msg)));
 player.location:announce_all_but({player, iobj},
```
\$string\_utils:pronoun\_sub(this:hitting\_sub(this.oswing\_msg)));

if (\$object\_utils:has\_callable\_verb(iobj, "tell"))

iobj:tell(\$string\_utils:pronoun\_sub(this:hitting\_sub(this.tswing\_msg)));

endif

"

"

else

```
 player:tell($string_utils:pronoun_sub(this:hitting_sub(this.no_target_msg)));
```

```
 player.location:announce
($string_utils:pronoun_sub(this:hitting_sub(this.ono_target_msg)));
endif
.
@verb swinger:hitting_sub this none this
@program swinger:hitting_sub
The_Message = args[1];
Substitute_List = {{"&hit", this.hit_msg}, {"&ohits", this.ohits_msg}, {"&wounds", 
this.wounds_msg}, {"&tcomment", this.tcomment_msg}};
Munged_Message = $string_utils:substitute(The_Message, Substitute_List);
return Munged_Message;
```
# <span id="page-37-0"></span>FORKS AND TASKS

Let's go back to Thor's hammer. We're not *really* letting him *throw* his hammer. We just tell everybody he threw it, which is almost the same thing. But we can also have the hammer actually be thrown, and then return after a short bit of time. We'll re-write *throw* so that when Thor throws his hammer, it waits a bit at the destination, and then sails through the air back into his hand.

MOOs do not allow long-playing verbs. Any verb that takes too much time is terminated abruptly, with nary a polite goodbye. If your verb needs to wait before doing something, you have to tell it to go to sleep.

### <span id="page-37-1"></span>USING FILES

# <span id="page-37-2"></span>The File Utilities Object

# **WIZARDS**

# <span id="page-38-1"></span><span id="page-38-0"></span>CREATING PLAYERS

To create a player, you need to specify the player's name (which must be one word), the player's e-mail address, and an optional comment:

### @make-player name e-mail@address comment

For example, to create a player for Captain Video, with name *Captain*, whose electronic mail address is *capvideo@example.com*, use:

### @make-player Captain capvideo@example.com Captain Video

You will be told what the player's *password* and *object number* is. Write them down. You'll need to give the password to the person so that they can log in with their player, and you may need the number to refer to the player when you can't see them.

### <span id="page-38-2"></span>CREATING WIZARDS, PROGRAMMERS, AND BUILDERS

Players can't do a whole lot except interact. Most people will probably want to be, at least, builders<sup>7</sup>. This means that they can build objects, although these objects must be based on other objects that a programmer has made. A programmer is a builder, and a wizard is automatically a programmer and a builder. Most people should not be wizards. Wizards have the ability to kill other players, to muck with other players' objects, and to cause considerable havoc if they aren't responsible and competent.

You also do not want to create wizards out of long-existing player. When you turn a player into a wizard, all of the verbs that player created have all the rights of wizards. Including the ones they wrote before they knew how to program. If you want to give wizard status to a long-existing player, make a new player, turn *it* into a wizard, and give it to the person. This also ensures that the person has a 'non-wizarded' player to use when testing new verbs.

You should generally leave the task of designating who is and is not a wizard to the administrator. It is their responsibility to delegate authority to the lesser wizards of the MOO.

Create builders, programmers, or wizards with the following commands:

@chparent #playernumber to \$builder @programmer #playernumber @chparent #playernumber to \$wiz

<sup>1</sup> On Valhalla, all players start as builders, although they have a quota of zero objects.

In addition, for wizards, the *wizard* property must be set. Wizards must be programmers before they can be wizards:

### @set #playernumber.wizard to 1

A wizard can take away all programmer and builder status with the last command, which turns the player into a non-builder.

@chparent #playernumber to \$player @set #playernumber.wizard to 0 @set #playernumber.programmer to 0

Only the grand-high wizard, *Thor*, can take away wizard status.<sup>8</sup>

 $\frac{1}{1}$  MOOs other than Valhalla, of course, will have different grand high wizards.

# <span id="page-40-0"></span>ADMINISTRATION

### <span id="page-40-1"></span>COMPILING

When you get the latest version of MOO, it's in *source code* format. You need to *compile* the source code so that it will run on your computer. If you are using a Unix computer, it should be easy: type *make* and press return. If it runs into some errors, you'll have to talk to a programmer about fixing them.

# <span id="page-40-2"></span>CHOOSING WIZARDS

You're not going to be able to do everything yourself. You may not even personally know much about programming. That's what you'll need *wizards* for. *Wizards* are MOO players to whom you delegate authority. Wizards can modify any part of the MOO, and can edit and create verbs that affect everyone. Obviously, you should only choose wizards who you can trust, and who you know are reasonably competent.

### <span id="page-40-3"></span>CHOOSING ADMINISTRATORS

On Valhalla, there's a property called *#0.admins* that lists which players are administrators. You can edit this list with *@notedit*. When your administrators write verbs that only administrators should be able to use, they need to have their verbs check against this list.

# <span id="page-40-4"></span>**LOGIN STUFF**

You will almost certainly want to personalize what potential members of your MOO see when they first connect. The *\$login* object contains everything that can be seen or done while in the 'waiting area' before *logging in* to your MOO.

# <span id="page-40-5"></span>Welcoming Message

Your *welcome message* explains what the purpose of your MOO or the thme of your MOO, or both. You can also add a little help into the welcome message, for new members who may not remember exactly how to get inside. The welcome message property is *\$login.welcome\_message*. You or one of your wizards can use *@notedit \$login.welcome\_message* to edit and change the message text.

# <span id="page-41-0"></span>Player Creation

When players are created by you or one of your wizards, and an electronic mail address is specified for the player, Valhalla sends the player a message over electronic mail, telling them that the player is ready, and how to get to it. The subject of the message is in *\$wiz\_utils.new\_player\_subject*, and the text of the message is in *\$wiz\_utils.new\_player\_message*. You can *@notedit* these properties if you need to modify them.<sup>9</sup> Type *help \$wiz\_utils:new\_player\_message* for more information.

This mail message is only sent if an external electronic mail address (outside of the MOO) is given, and (because no e-mail address is specified) is not sent to people who create their own players at the Valhalla's entrance.

# <span id="page-41-1"></span>Maximum Users

not written

# <span id="page-41-2"></span>MONITORING PLAYERS

### <span id="page-41-3"></span>@Net-Who

<span id="page-41-4"></span>not written

### CHECKPOINTS

# <span id="page-41-5"></span>Dump Interval

<span id="page-41-6"></span>not written

# **BACKUPS**

### <span id="page-41-7"></span>Database

LambdaMOO 1.7.7 requires a special 'patch' in order to do this. Valhalla has this patch installed. It was posted to the MOO-Cows mailing list, and is available on the Cerebus MOO Object gopher/ftp site.

# <span id="page-42-0"></span>**Objects**

<span id="page-42-1"></span>not written

### DISCUSSION GROUPS

The MOO has it's own set of discussion groups. They operate through the MOO's *mail* functions. You can create and maintain groups for any topic you desire. The basic discussion groups in Valhalla are *Life*, the *Universe*, and *Everything*.

### <span id="page-42-2"></span>Creating A New Discussion Group

You'll want to read the help, by typing *help \$mail\_recipient*. You need to create a *child* of \$mail\_recipient, describe the child, set the *readers* property to 1 (so that anyone can read it), and then move the child to *\$mail\_agent*:

@create \$mail\_recipient named Life-in-Asgard @describe Life-in-Asgard as "A discussion group specifically for discussing the trials and tribulations of living in the city of Asgard.

@set Life-in-Asgard.readers to 1

@move Life-in-Asgard to \$mail\_agent

If you want to make the discussion group available only to a certain group of players, follow the *help* for *\$mail\_recipient*.

### <span id="page-42-3"></span>**NEW GENERICS**

On Valhalla, there are five Valhalla classes that 'intercept' the standard generic classes. These are:

![](_page_42_Picture_170.jpeg)

If you want to make changes to an entire class of objects (such as all *players*, for example), you can ask one of your wizards to change the corresponding *Valhalla* class.

Each time you upgrade to a newer version of MOO, the standard generics are replaced with newer versions. By making your changes to a separate class that has been inserted into the class hierarchy, it will be easier for you to make upgrades.

# <span id="page-42-4"></span>NEW HELP

# <span id="page-43-0"></span>INTERNET

If you want Internet access in your MOO, it has to be enabled twice: first, whoever compiles the MOO code on your machine has to enable it, and second, you need to set \$network.enabled to 1.

# <span id="page-43-1"></span>Mail

not written

# <span id="page-43-2"></span>Gopher

The current standard for gopher access in MOOs is the *Generic Gopher Slate*. The MOO code for it is available at the LambdaMOO ftp site, in /pub/MOO/contrib. Gopher is, of course, pretty much dead. Support for this may be disappearing from Valhalla.

# <span id="page-43-3"></span>World-Wide Web

not written

# <span id="page-43-4"></span>Usenet News

not written

# <span id="page-43-5"></span>**BLACKLISTS**

<span id="page-43-6"></span>![](_page_43_Picture_11.jpeg)

not written

<span id="page-43-7"></span>Toads

not written

# <span id="page-43-8"></span>**Blacklists**

# <span id="page-44-0"></span>OPEN SOURCE LICENSE

### <span id="page-44-1"></span>GNU FREE DOCUMENTATION LICENSE

#### Version 1.3, 3 November 2008

Copyright (C) 2000, 2001, 2002, 2007, 2008 Free Software Foundation, Inc. [<http://fsf.org/>](http://fsf.org/) Everyone is permitted to copy and distribute verbatim copies of this license document, but changing it is not allowed. format whose markup, or absence of markup, has been arranged to thwart or Preamble

The purpose of this License is to make a manual, textbook, or other functional and useful document "free" in the sense of freedom: to assure everyone the effective freedom to copy and redistribute it, with or without modifying it, either commercially or noncommercially. Secondarily, this License preserves for the author and publisher a way to get credit for their work, while not being considered responsible for modifications made by others.

This License is a kind of "copyleft", which means that derivative works of the document must themselves be free in the same sense. It complements the GNU General Public License, which is a copyleft license designed for free software.

We have designed this License in order to use it for manuals for free software, because free software needs free documentation: a free program should come with manuals providing the same freedoms that the software does. But this License is not limited to software manuals; it can be used for any textual work, regardless of subject matter or whether it is published as a printed book. We recommend this License principally for works whose purpose is instruction or reference.

#### 1. Applicability and definitions

This License applies to any manual or other work, in any medium, that contains a notice placed by the copyright holder saying it can be distributed under the terms of this License. Such a notice grants a world-wide, royaltyfree license, unlimited in duration, to use that work under the conditions stated herein. The "Document", below, refers to any such manual or work. Any member of the public is a licensee, and is addressed as "you". You accept the license if you copy, modify or distribute the work in a way requiring permission under copyright law.

A "Modified Version" of the Document means any work containing the Document or a portion of it, either copied verbatim, or with modifications and/or translated into another language.

A "Secondary Section" is a named appendix or a front-matter section of the Document that deals exclusively with the relationship of the publishers or authors of the Document to the Document's overall subject (or to related matters) and contains nothing that could fall directly within that overall subject. (Thus, if the Document is in part a textbook of mathematics, a Secondary Section may not explain any mathematics.) The relationship could be a matter of historical connection with the subject or with related matters, or of legal, commercial, philosophical, ethical or political position regarding them.

The "Invariant Sections" are certain Secondary Sections whose titles are designated, as being those of Invariant Sections, in the notice that says that the Document is released under this License. If a section does not fit the above definition of Secondary then it is not allowed to be designated as Invariant. The Document may contain zero Invariant Sections. If the Document does not identify any Invariant Sections then there are none.

The "Cover Texts" are certain short passages of text that are listed, as Front-Cover Texts or Back-Cover Texts, in the notice that says that the Document is released under this License. A Front-Cover Text may be at most 5 words, and a Back-Cover Text may be at most 25 words.

A "Transparent" copy of the Document means a machine-readable copy, represented in a format whose specification is available to the general public, that is suitable for revising the document straightforwardly with generic text editors or (for images composed of pixels) generic paint programs or (for drawings) some widely available drawing editor, and that is suitable for input to text formatters or for automatic translation to a variety of formats suitable for input to text formatters. A copy made in an otherwise Transparent file

discourage subsequent modification by readers is not Transparent. An image format is not Transparent if used for any substantial amount of text. A copy that is not "Transparent" is called "Opaque".

Examples of suitable formats for Transparent copies include plain ASCII without markup, Texinfo input format, LaTeX input format, SGML or XML using a publicly available DTD, and standard-conforming simple HTML, PostScript or PDF designed for human modification. Examples of transparent image formats include PNG, XCF and JPG. Opaque formats include proprietary formats that can be read and edited only by proprietary word processors, SGML or XML for which the DTD and/or processing tools are not generally available, and the machine-generated HTML, PostScript or PDF produced by some word processors for output purposes only.

The "Title Page" means, for a printed book, the title page itself, plus such following pages as are needed to hold, legibly, the material this License requires to appear in the title page. For works in formats which do not have any title page as such, "Title Page" means the text near the most prominent appearance of the work's title, preceding the beginning of the body of the text.

The "publisher" means any person or entity that distributes copies of the Document to the public.

A section "Entitled XYZ" means a named subunit of the Document whose title either is precisely XYZ or contains XYZ in parentheses following text that translates XYZ in another language. (Here XYZ stands for a specific section name mentioned below, such as "Acknowledgements", "Dedications", "Endorsements", or "History".) To "Preserve the Title" of such a section when you modify the Document means that it remains a section "Entitled XYZ" according to this definition.

The Document may include Warranty Disclaimers next to the notice which states that this License applies to the Document. These Warranty Disclaimers are considered to be included by reference in this License, but only as regards disclaiming warranties: any other implication that these Warranty Disclaimers may have is void and has no effect on the meaning of this License.

#### 2. Verbatim copying

You may copy and distribute the Document in any medium, either commercially or noncommercially, provided that this License, the copyright notices, and the license notice saying this License applies to the Document are reproduced in all copies, and that you add no other conditions whatsoever to those of this License. You may not use technical measures to obstruct or control the reading or further copying of the copies you make or distribute. However, you may accept compensation in exchange for copies. If you distribute a large enough number of copies you must also follow the conditions in section 3.

You may also lend copies, under the same conditions stated above, and you may publicly display copies.

#### 3. Copying in quantity

If you publish printed copies (or copies in media that commonly have printed covers) of the Document, numbering more than 100, and the Document's license notice requires Cover Texts, you must enclose the copies in covers that carry, clearly and legibly, all these Cover Texts: Front-Cover Texts on the front cover, and Back-Cover Texts on the back cover. Both covers must also clearly and legibly identify you as the publisher of these copies. The front cover must present the full title with all words of the title equally prominent and visible. You may add other material on the covers in addition. Copying with changes limited to the covers, as long as they preserve the title of the Document and satisfy these conditions, can be treated as verbatim copying in other respects.

If the required texts for either cover are too voluminous to fit legibly, you should put the first ones listed (as many as fit reasonably) on the actual cover, and continue the rest onto adjacent pages.

If you publish or distribute Opaque copies of the Document numbering more than 100, you must either include a machine-readable Transparent copy along with each Opaque copy, or state in or with each Opaque copy a computernetwork location from which the general network-using public has access to download using public-standard network protocols a complete Transparent copy of the Document, free of added material. If you use the latter option, you must take reasonably prudent steps, when you begin distribution of Opaque copies in quantity, to ensure that this Transparent copy will remain thus accessible at the stated location until at least one year after the last time you distribute an Opaque copy (directly or through your agents or retailers) of that edition to the public.

It is requested, but not required, that you contact the authors of the Document well before redistributing any large number of copies, to give them a chance to provide you with an updated version of the Document.

#### 4. Modifications

You may copy and distribute a Modified Version of the Document under the conditions of sections 2 and 3 above, provided that you release the Modified Version under precisely this License, with the Modified Version filling the role of the Document, thus licensing distribution and modification of the Modified Version to whoever possesses a copy of it. In addition, you must do these things in the Modified Version:

- A. Use in the Title Page (and on the covers, if any) a title distinct from that of the Document, and from those of previous versions (which should, if there were any, be listed in the History section of the Document). You may use the same title as a previous version if the original publisher of that version gives permission.
- B. List on the Title Page, as authors, one or more persons or entities responsible for authorship of the modifications in the Modified Version, together with at least five of the principal authors of the Document (all of its principal authors, if it has fewer than five), unless they release you from this requirement.
- C. State on the Title page the name of the publisher of the Modified Version, as the publisher
- D. Preserve all the copyright notices of the Document.
- E. Add an appropriate copyright notice for your modifications adjacent to the other copyright notices.
- F. Include, immediately after the copyright notices, a license notice giving the public permission to use the Modified Version under the terms of this License, in the form shown in the Addendum below.
- G. Preserve in that license notice the full lists of Invariant Sections and required Cover Texts given in the Document's license notice.
- H. Include an unaltered copy of this License.
- I. Preserve the section Entitled "History", Preserve its Title, and add to it an item stating at least the title, year, new authors, and publisher of the Modified Version as given on the Title Page. If there is no section Entitled "History" in the Document, create one stating the title, year, authors, and publisher of the Document as given on its Title Page, then add an item describing the Modified Version as stated in the previous sentence.
- J. Preserve the network location, if any, given in the Document for public access to a Transparent copy of the Document, and likewise the network locations given in the Document for previous versions it was based on. These may be placed in the "History" section. You may omit a network location for a work that was published at least four years before the Document itself, or if the original publisher of the version it refers to gives permission.
- K. For any section Entitled "Acknowledgements" or "Dedications", Preserve the Title of the section, and preserve in the section all the substance and tone of each of the contributor acknowledgements and/or dedications given therein.
- L. Preserve all the Invariant Sections of the Document, unaltered in their text and in their titles. Section numbers or the equivalent are not considered part of the section titles.
- M. Delete any section Entitled "Endorsements". Such a section may not be included in the Modified Version.

N. Do not retitle any existing section to be Entitled "Endorsements" or to conflict in title with any Invariant Section.

#### O. Preserve any Warranty Disclaimers.

If the Modified Version includes new front-matter sections or appendices that qualify as Secondary Sections and contain no material copied from the Document, you may at your option designate some or all of these sections as invariant. To do this, add their titles to the list of Invariant Sections in the Modified Version's license notice. These titles must be distinct from any other section titles

You may add a section Entitled "Endorsements", provided it contains nothing but endorsements of your Modified Version by various parties—for example, statements of peer review or that the text has been approved by an organization as the authoritative definition of a standard.

You may add a passage of up to five words as a Front-Cover Text, and a passage of up to 25 words as a Back-Cover Text, to the end of the list of Cover Texts in the Modified Version. Only one passage of Front-Cover Text and one of Back-Cover Text may be added by (or through arrangements made by) any one entity. If the Document already includes a cover text for the same cover, previously added by you or by arrangement made by the same entity you are acting on behalf of, you may not add another; but you may replace the old one, on explicit permission from the previous publisher that added the old one.

The author(s) and publisher(s) of the Document do not by this License give permission to use their names for publicity for or to assert or imply endorsement of any Modified Version.

#### 5. Combining documents

You may combine the Document with other documents released under this License, under the terms defined in section 4 above for modified versions provided that you include in the combination all of the Invariant Sections of all of the original documents, unmodified, and list them all as Invariant Sections of your combined work in its license notice, and that you preserve all their Warranty Disclaimers.

The combined work need only contain one copy of this License, and multiple identical Invariant Sections may be replaced with a single copy. If there are multiple Invariant Sections with the same name but different contents, make the title of each such section unique by adding at the end of it, in parentheses, the name of the original author or publisher of that section if known, or else a unique number. Make the same adjustment to the section titles in the list of Invariant Sections in the license notice of the combined work.

In the combination, you must combine any sections Entitled "History" in the various original documents, forming one section Entitled "History"; likewise combine any sections Entitled "Acknowledgements", and any sections Entitled "Dedications". You must delete all sections Entitled "Endorsements".

#### 6. Collections of documents

You may make a collection consisting of the Document and other documents released under this License, and replace the individual copies of this License in the various documents with a single copy that is included in the collection, provided that you follow the rules of this License for verbatim copying of each of the documents in all other respects.

You may extract a single document from such a collection, and distribute it individually under this License, provided you insert a copy of this License into the extracted document, and follow this License in all other respects regarding verbatim copying of that document.

#### 7. Aggregation with independent works

A compilation of the Document or its derivatives with other separate and independent documents or works, in or on a volume of a storage or distribution medium, is called an "aggregate" if the copyright resulting from the compilation is not used to limit the legal rights of the compilation's users beyond what the individual works permit. When the Document is included in an aggregate, this License does not apply to the other works in the aggregate which are not themselves derivative works of the Document.

If the Cover Text requirement of section 3 is applicable to these copies of the Document, then if the Document is less than one half of the entire aggregate, the Document's Cover Texts may be placed on covers that bracket the Document within the aggregate, or the electronic equivalent of covers if the Document is in electronic form. Otherwise they must appear on printed covers that bracket the whole aggregate.

#### 8. Translation

Translation is considered a kind of modification, so you may distribute translations of the Document under the terms of section 4. Replacing Invariant Sections with translations requires special permission from their copyright holders, but you may include translations of some or all Invariant Sections in addition to the original versions of these Invariant Sections. You may include a translation of this License, and all the license notices in the Document, and any Warranty Disclaimers, provided that you also include the original English version of this License and the original versions of those notices and disclaimers. In case of a disagreement between the translation and the original version of this License or a notice or disclaimer, the original version will prevail.

If a section in the Document is Entitled "Acknowledgements", "Dedications", or "History", the requirement (section 4) to Preserve its Title (section 1) will typically require changing the actual title.

#### 9. Termination

You may not copy, modify, sublicense, or distribute the Document except as expressly provided under this License. Any attempt otherwise to copy, modify, sublicense, or distribute it is void, and will automatically terminate your rights under this License.

However, if you cease all violation of this License, then your license from a particular copyright holder is reinstated (a) provisionally, unless and until the copyright holder explicitly and finally terminates your license, and (b) permanently, if the copyright holder fails to notify you of the violation by some reasonable means prior to 60 days after the cessation.

Moreover, your license from a particular copyright holder is reinstated permanently if the copyright holder notifies you of the violation by some reasonable means, this is the first time you have received notice of violation of this License (for any work) from that copyright holder, and you cure the violation prior to 30 days after your receipt of the notice.

Termination of your rights under this section does not terminate the licenses of parties who have received copies or rights from you under this License. If your rights have been terminated and not permanently reinstated, receipt of a copy of some or all of the same material does not give you any rights to use it.

#### 10. Future revisions of this license

The Free Software Foundation may publish new, revised versions of the GNU Free Documentation License from time to time. Such new versions will be similar in spirit to the present version, but may differ in detail to address new problems or concerns. See <http://www.gnu.org/copyleft/>.

Each version of the License is given a distinguishing version number. If the Document specifies that a particular numbered version of this License "or any later version" applies to it, you have the option of following the terms and conditions either of that specified version or of any later version that has been published (not as a draft) by the Free Software Foundation. If the Document does not specify a version number of this License, you may choose any version ever published (not as a draft) by the Free Software Foundation. If the Document specifies that a proxy can decide which future versions of this License can be used, that proxy's public statement of acceptance of a version permanently authorizes you to choose that version for the Document.

#### 11. Relicensing

"Massive Multiauthor Collaboration Site" (or "MMC Site") means any World Wide Web server that publishes copyrightable works and also provides prominent facilities for anybody to edit those works. A public wiki that anybody can edit is an example of such a server. A "Massive Multiauthor Collaboration" (or "MMC") contained in the site means any set of copyrightable works thus published on the MMC site.

"CC-BY-SA" means the Creative Commons Attribution-Share Alike 3.0 license published by Creative Commons Corporation, a not-for-profit corporation with a principal place of business in San Francisco, California, as well as future copyleft versions of that license published by that same organization.

"Incorporate" means to publish or republish a Document, in whole or in part, as part of another Document.

An MMC is "eligible for relicensing" if it is licensed under this License, and if all works that were first published under this License somewhere other than this MMC, and subsequently incorporated in whole or in part into the MMC, (1) had no cover texts or invariant sections, and (2) were thus incorporated prior to November 1, 2008.

The operator of an MMC Site may republish an MMC contained in the site under CC-BY-SA on the same site at any time before August 1, 2009, provided the MMC is eligible for relicensing.